# ENGINEERING IT

## **DCL L440**

#### **Turning the System On**

- Press the [ON] button on the control panel.
- The buttons will flash for approximately 30 seconds as the projector starts up. You may now select a source.

Note: The system must be turned on before sources can be selected.

#### Using a Laptop

- Connect your laptop to the end of the HDMI or VGA cable that is not connected to the input panel.
- Select the [HDMI 1] or [VGA] button on the control panel corresponding to the cable used to connect the laptop.

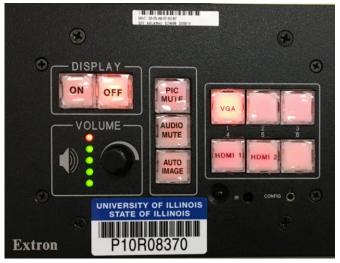

**Control Panel** 

Note: Depending on your laptop model, you may need an adapter. Adapters can be borrowed on short term loan (4hrs.) from an Engineering IT Help Desk.

#### **Using a Resident PC**

• If the resident PC is not already selected, press the [HDMI 2] button on the control panel.

### **Turning the System Off**

- Press the [OFF] button on the control panel.
- The buttons will flash for 30-90 seconds as the system shuts down.

(217) 333-1313 engrit-av@illinois.edu http://it.engrineering.illinois.edu

For additional support please call the Engineering IT Help Desk at (217) 333-1313